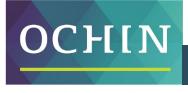

A driving force for health equity

## MAKING THE MOST OF MYCHART PATIENT GUIDE

## **Using Key Features and Functions**

Getting started quickly is easy—just click the links below.

Logging In ..... link to PDF: click here

How to log in to My Chart and start taking advantage of its many time-saving functions

Managing Your Health..... link to PDF: click here

How to view your test results and current medications

Messages ...... link to PDF: click here

How to access and read messages sent by your doctor's office or specific clinical staff

Questionnaires..... link to PDF: click here

How to address and fill out questionnaires that are sent by your doctor's office.